# **ESP+**

[Support Produit](https://kbespplus.asicentral.com/fr/kb) > [Working with Products](https://kbespplus.asicentral.com/fr/kb/working-with-products) > [La page détaillée du produit](https://kbespplus.asicentral.com/fr/kb/articles/the-product-detail-page)

# La page détaillée du produit

Jennifer M - 2023-08-02 - [Working with Products](https://kbespplus.asicentral.com/fr/kb/working-with-products)

La page Détails du produit affiche toutes les informations sur un article spécifique.

## **Image(s)**

L'image du produit sera sélectionnée par défaut et affichée dans la zone d'image principale. Le survol de l'image principale vous permet de zoomer sur la photo. Pour télécharger une copie d'une image sur votre ordinateur, cliquez sur l'icône Télécharger dans le coin inférieur gauche de l'image principale.

Toutes les vignettes d'image seront répertoriées à gauche de l'image principale. Si le fournisseur a fourni des vidéos, elles seront affichées sous forme de bouton de lecture après les vignettes de l'image.

#### [Regardez cette courte vidéo de la section Images en action!](https://support.asicentral.com/knowledgebase/images/nesp/PDP_Images/PDP_Images.mp4)

#### **Informations de base sur le produit**

Dans le coin supérieur droit, des informations descriptives générales sur le produit seront affichées.

#### C. Data Fresh

# **Metallic Pen w/ Silver Accents**

Producto #: 123456 | CPN-7788571

ABS plunger-action pen with matte metallic barrel, chrome accents, silver tone tip and pocket clip.

**O** Rush Service available

 $$0.63 - $0.90$ \$ EQP applied to Net Cost

Ces informations comprennent :

#### **Indicateurs d'informations sur le produit**

Les indicateurs d'informations sur le produit, tels que « Nouveau produit », « Données fraîches » ou « Tendance », s'affichent au-dessus du nom du produit lorsque les informations de cet article répondent au critère de l'indicateur. Par exemple, un produit affichera l'indicateur « Nouveau produit » s'il a été ajouté à ESP+ au cours des six derniers mois.

#### **Nom du produit**

Le nom du produit est fourni par le fournisseur.

### **Numéro de produit et CPN**

Le numéro de produit est fourni par le fournisseur.

CPN est une abréviation pour numéro de produit codé ou numéro de produit client et est différent du numéro de produit fourni par le fournisseur. Les CPN sont des numéros d'appel distincts pour les produits qui sont uniques à votre entreprise et correspondent aux produits de votre ESP+ et à l'ESP+ de tous les utilisateurs de votre entreprise. Cela signifie que chaque utilisateur ESP+ de votre entreprise aura le même numéro de produit codé pour un article. L'un des avantages de l'utilisation du CPN est qu'il ne peut être utilisé que par votre entreprise. Par exemple, imaginez que vous envoyez une présentation à votre client qui affiche le numéro de produit du fournisseur. Votre client pourrait alors fournir ce numéro à vos concurrents ou le rechercher sur Internet. Mais si vous fournissez au client le CPN, il ne sera traçable à personne en dehors de votre entreprise, même si vos concurrents utilisent également ESP+!

#### **Résumé du produit**

Ceci est une brève déclaration pour décrire l'article.

#### **Indicateur de disponibilité du service d'urgence**

Si le service d'urgence est disponible pour ce produit, il y aura un indicateur bleu sous le résumé du produit.

#### **Gamme de prix/QUR**

La fourchette de prix affiche les prix les plus bas et les plus élevés par article. En général, le prix le plus bas sera pour la quantité la plus élevée et le prix le plus élevé sera pour la quantité minimale. La devise (USD/CAD) sera affichée suivant la fourchette de prix. Si QUR est affiché à la place d'une fourchette de prix, il représente « Devis sur demande ». Cela signifie que vous devrez contacter le fournisseur pour obtenir un devis pour les prix.

#### **Prix préférentiels/exceptions**

Si vous avez ajouté des prix préférentiels et/ou des exceptions, il y aura un indicateur sous la fourchette de prix.

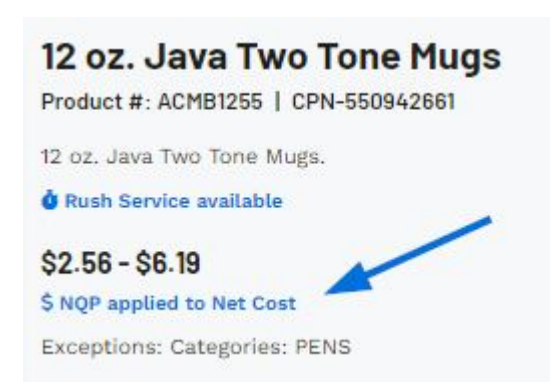

#### **Infos rapides**

La section Infos rapides affiche les couleurs, tailles, matériaux, formes et méthodes d'impression des produits disponibles. Si le fournisseur n'a pas fourni d'informations pour un champ, celles-ci ne seront pas affichées.

# Colors Burgundy, Fuchsia, Green, Orange, Pink, Purple, Red, Silver, Black, Blue **Sizes**  $51/4$ " **Imprint Methods** Digital Direct Print, Screen Wrap, Unimprinted

# **Boutons d'action**

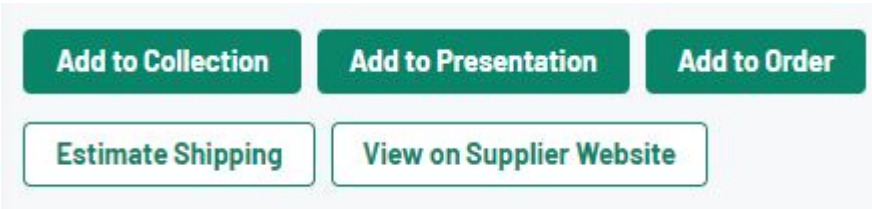

# **Ajouter à la collection**

Utilisez ce bouton pour ajouter ce produit à une collection. Une collection est un groupe de produits avec un thème centralisé et peut contenir jusqu'à 250 articles pour une utilisation ultérieure dans des présentations et / ou des commandes.

## **Ajouter à la présentation**

Utilisez ce bouton pour créer un projet qui créera simultanément une présentation destinée aux clients.

# **Ajouter à la commande**

Utilisez ce bouton pour créer un projet et configurer une commande à l'aide de ce produit.

# **Estimateur d'expédition**

L'estimateur d'expédition fournit une estimation des coûts d'expédition de divers transporteurs postaux (UPS, DHL, USPS, FedEx). Seuls les transporteurs qui desservent l'emplacement que vous entrez dans les champs Expédier vers et Expédier à partir afficheront les estimations d'expédition. Le calcul de l'estimation des frais d'expédition est basé sur le poids unitaire par produit et chaque type de transporteur.

#### **Voir sur le site Web du fournisseur**

Si le fournisseur a fourni un lien direct vers cet article sur son site Web, le bouton Afficher sur le site Web du fournisseur sera disponible sur la page de détail du produit. Ce bouton ouvrira la liste des produits sur le site Web du fournisseur dans un nouvel onglet.

# **Spéciaux (le cas échéant)**

Si le fournisseur a mis cet article sur une spéciale, telle que Free Setup ou NQP, un texte de présentation apparaîtra sous l'image du produit et au-dessus des options de tarification décrivant l'offre spéciale.

**Special: Free Shipping** 

**菌Expires 01/14/2024** Free shipping.

### **Conseil de catégorisation AI (le cas échéant)**

Si vous avez utilisé l'option « Inspirez-vous de l'IA » pour effectuer votre recherche, directement sous l'image sur la page de détail du produit, il y aura une section contenant des informations sur la façon dont ce produit serait bénéfique pour les termes de recherche que vous avez fournis.

#### # TRAVEL MUGS/CUPS

Perfect for on-the-go hot or cold beverages, travel mugs with the company branding make great team-building gifts

 $\bullet$ 

#### **Renseignements sur les fournisseurs**

Les informations de base pour le fournisseur seront affichées, y compris son logo, le nom de l'entreprise, le numéro ASI et la note. Vous pouvez cliquer sur l'un de ces champs pour accéder à tous leurs détails. Pour afficher les coordonnées de base du fournisseur, développez la section Afficher les coordonnées.

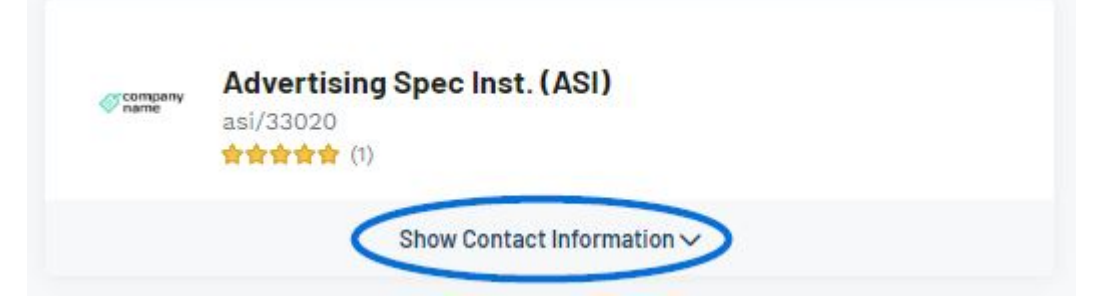

#### **Informations descriptives**

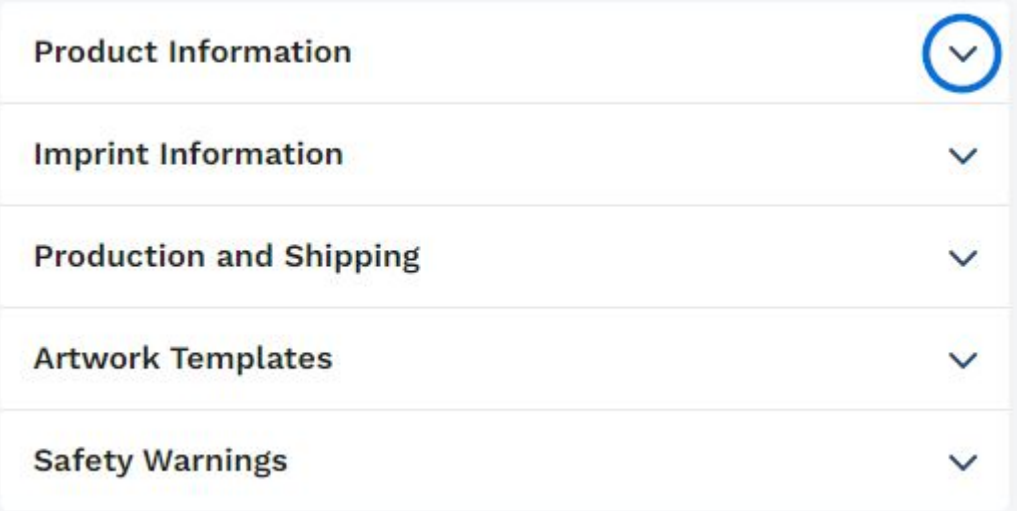

#### **Informations sur le produit**

La section d'information sur le produit comprendra la description complète et les

commentaires du fournisseur directement à vous, le distributeur. Toutes les informations sur les variantes de produit seront également affichées dans cette section. Les variantes de produit font référence aux informations descriptives spécifiques sur un article, telles que la (les) couleur(s), la taille (s), le (s) matériau(s), la forme (s) et / ou la (les) méthode(s) d'impression qui sont disponibles pour l'article. Il est important de noter que si le fournisseur n'a pas fourni d'informations pour un champ spécifique, cette section sera absente de la page détaillée du produit.

### **Informations sur les mentions légales**

La section des informations d'impression affichera toutes les informations concernant les options de décoration fournies par le fournisseur. Ces informations peuvent inclure des frais, des couleurs, des emplacements, des tailles et des informations supplémentaires sur l'impression.

#### **Production et expédition**

Toutes les informations fournies par le fournisseur concernant le service d'urgence, le temps de production, le(s) point(s) FOB) et les détails d'expédition sont affichées dans cette section.

#### **Modèles d'illustrations**

Les modèles d'illustrations peuvent aider à démontrer la meilleure façon de décorer un produit et les modèles disponibles peuvent être téléchargés.

#### **Avertissements de sécurité**

S'il y a des avertissements de sécurité tels que la Proposition 65 ou des risques d'étouffement, ils sont affichés dans cette zone.

#### **Options de tarification**

Un article peut contenir plusieurs grilles de prix en fonction de ses attributs. Par exemple, un t-shirt peut être un prix pour les tailles standard, mais coûter plus cher pour les tailles étendues.

Si un article contient plusieurs grilles de prix de base, utilisez la liste déroulante sous Option de tarification de base pour sélectionner les informations de tarification que vous souhaitez afficher. Vous pouvez également cliquer sur le lien Voir toutes les grilles de prix pour voir toutes les options de tarification.

[Regardez cette courte vidéo des options de tarification en action!](https://support.asicentral.com/knowledgebase/images/nesp/PDP_PriceGrids/PDP_PriceGrids.mp4)

#### **Inventaire**

Si un produit contient des informations d'inventaire fournies par le fournisseur, elles seront affichées dans la section inventaire. Utilisez le menu déroulant pour choisir l'option pour laquelle vous souhaitez afficher les informations d'inventaire ou cliquez sur Afficher les grilles d'inventaire pour voir les informations de toutes les options.

Contenu lié

• [Inventory Information](https://kbespplus.asicentral.com/fr/news/posts/inventory-information)

• [Shipping Estimator](https://kbespplus.asicentral.com/fr/kb/articles/shipping-estimator)